## **DANIEL & HENRY**

## **Logging Into Outlook for the First Time**

**1.** When you first click on Outlook, you will **2.** Change the Sign in name to your email see the following: and click Next:

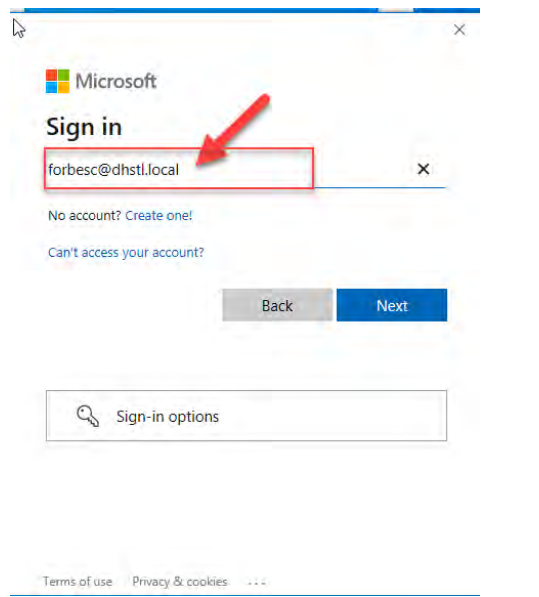

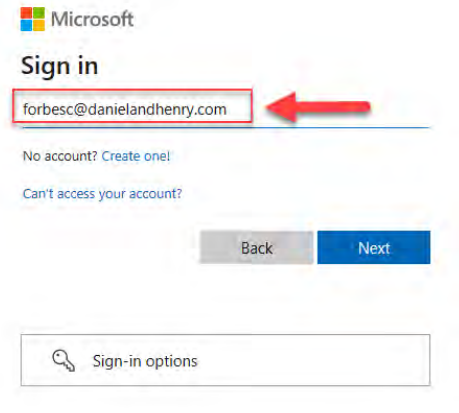

Terms of use Privacy & cookies

**3.** Enter your password. This is the password you use when you log into your computer each day, and click Sign In.

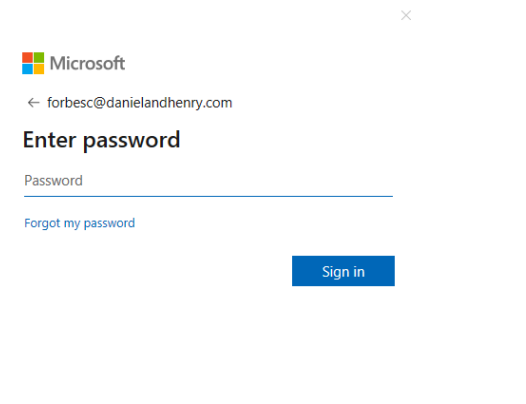

Terms of use Privacy & cookies ...

*Note – If you have any issues, please reach out to Christine, Justin or Dustin. Thanks!!*